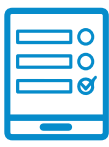

MODALIDAD DE INSCRIPCIÓN

## **Promoción desde una mirada de la literatura de la literatura de la literatura de la literatura de la literatura de la literatura de la literatura de la literatura de la literatura de la literatura de la literatura de la l juventil y cultural respectively. The social y cultural**  $\mathbf{C}$

## **Inscripción al curso de la convocatoria podes ingresar al campus de la convocatoria podes ingresar al campus de** requisitos de la convocatoria podés ingresar al campus **https://cam-**

Si cumplís con los requisitos de la convocatoria podés ingresar al campus **lectura y literatura infantil y juvenil en las bibliotecas populares – [2d](https://campus.conabip.gob.ar/)a. Edición - 2022**  or campilo comoo requisitos de la convocatoria podes ingresar al campas.<br><https://campus.conabip.gob.ar/>con tu usuario y contraseña y matricularte en el El consumo desde una mirada social y cultural. Vas a encontrarlo ingresando al link **"Cursos Abiertos a la inscripción"**. También contás con el **Instructivo para**  También contás con el **Instructivo para Matriculación a Cursos** y el **[Videotutorial](https://www.conabip.gob.ar/sites/default/files/INSTRUCTIVO_AUTOMATRICULACION_2021.pdf) [Matriculación a Cursos](https://www.conabip.gob.ar/sites/default/files/INSTRUCTIVO_AUTOMATRICULACION_2021.pdf)** y el **Videotutorial.**<br>Districulación a Cursos y el Videotutorial. **Instructivo para el Ingreso al Campus** y en este **Videotutorial. pus.conabip.gob.ar/** con tu usuario y contraseña y matricularte en el **Curso intro-**

Si no recordás tu usuario y contraseña podés recuperar los datos como te indicamos en este <mark>Instructivo para el Ingreso al Campus</mark> y en este <mark>Videotutorial.</mark>

Si nunca tuviste usuario y contraseña te dejamos acá un **instructivo** y **videotutorial** que te ayudará a registrarte y luego podrás matricularte, tal como se indica en el **Consultas: capacitacion@conabip.gob.ar** que te ayudará a registrarte y luego podrás matricularte, [tal como se](https://www.conabip.gob.ar/sites/default/files/INSTRUCTIVO_CAMPUS_2021.pdf) i[ndica en el](https://www.conabip.gob.ar/content/tutorial-ingreso-al-campus-virtual-de-la-conabip) primer punto. primer punto. Si nunca tuviste usuario y contraseña te dejamos acá un **instructivo** y **videotutorial** 

## ${\sf Consultas:}$   ${\sf capacity}$  cada interesada interesada, completar elementos de cada biblioteca popular elementos de cada elementos de cada elementos de cada elementos de cada elementos de cada elementos de cada elementos de cada eleme cursuitas, capacitación@conabip.gob.ai **Consultas: capacitacion@conabip.gob.ar**

## IMPORTANTE:

Apelamos al compromiso de cada interesada/o y cada biblioteca popular para completar el curso en su totalidad, ya que cada estudiante que abandone constituye un curso perdido para otra biblioteca popular.

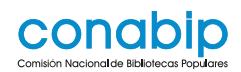

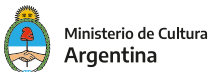